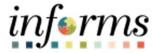

# **Miami-Dade County**

# Create a PO with an Asset Job Aid

Version 1.0

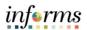

## **TABLE OF CONTENTS**

| TABLE OF CONTENTS         | 2 |
|---------------------------|---|
| PURPOSE                   | 2 |
| CREATE A PO WITH AN ASSET | 3 |

### **PURPOSE**

This document explains the key activities involved in creating a PO with an asset. It provides an overview of the sub-processes involved, as well as step-by-step procedural guidance to perform the activity.

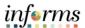

#### **CREATE A PO WITH AN ASSET**

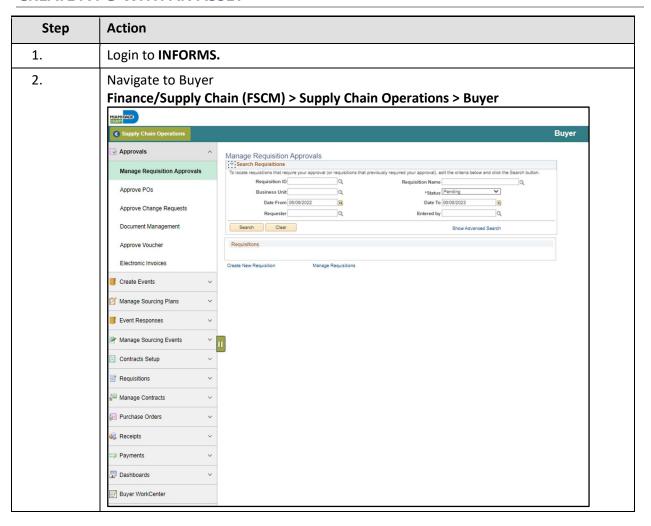

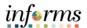

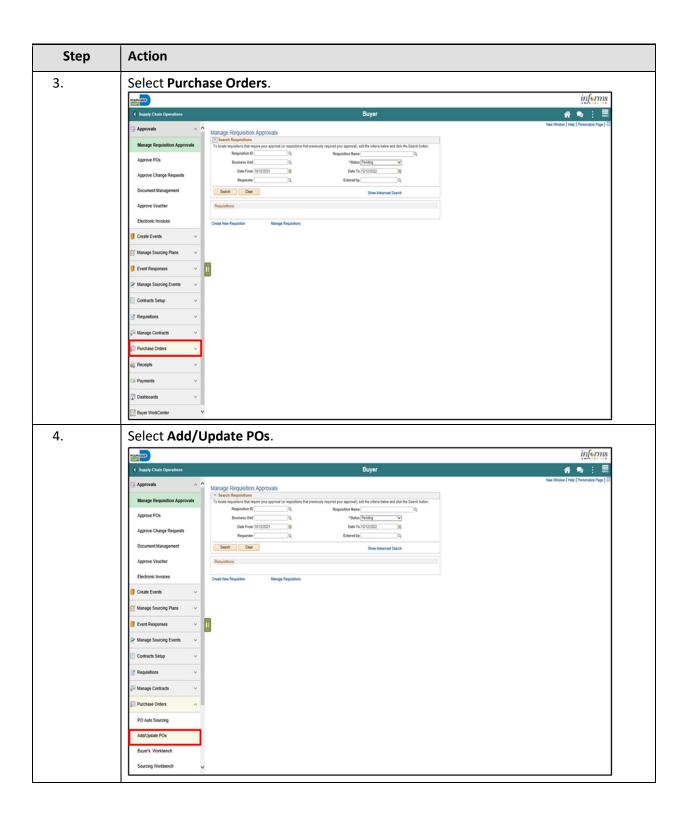

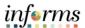

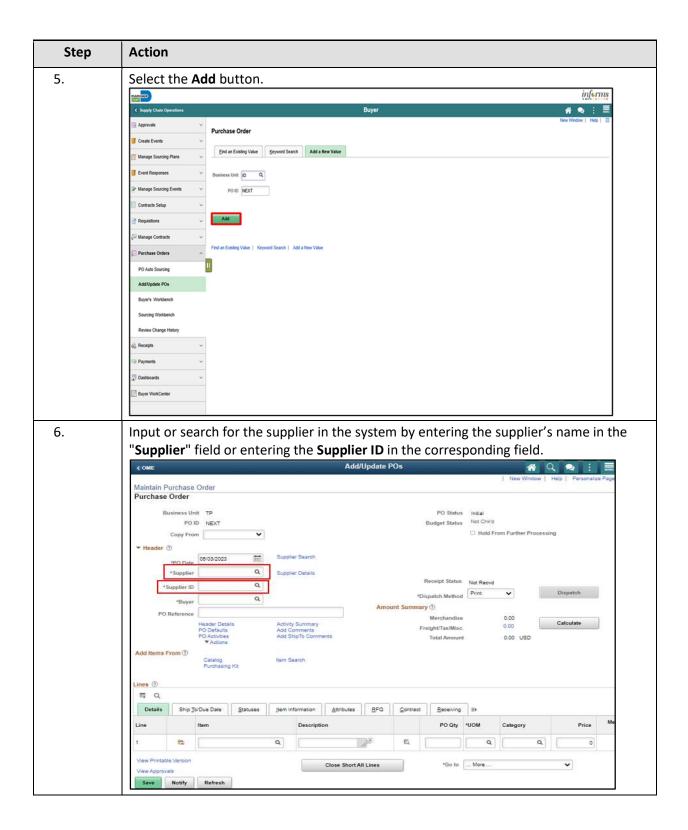

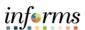

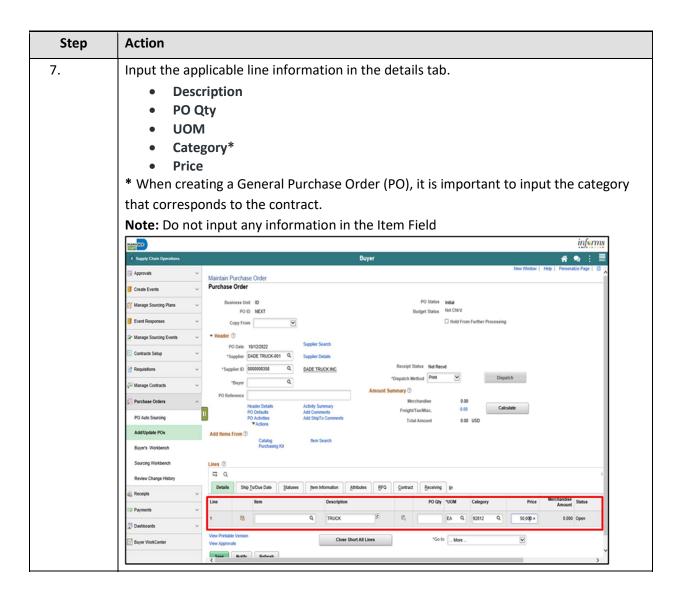

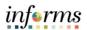

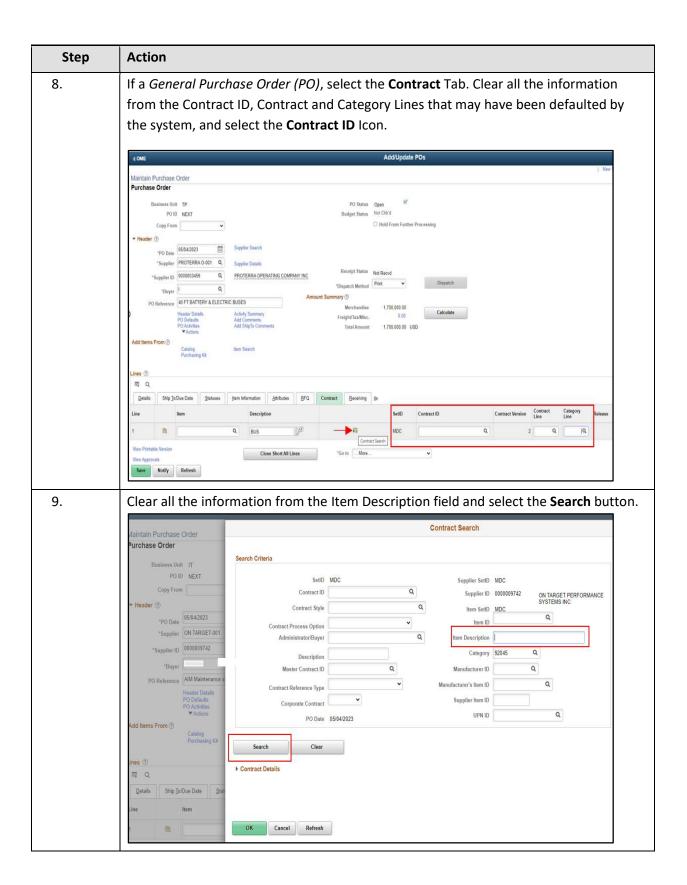

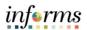

| Step | Action                                                                            |            |                    |             |                               |          |            |                                                                                            |                     |                               |                 |
|------|-----------------------------------------------------------------------------------|------------|--------------------|-------------|-------------------------------|----------|------------|--------------------------------------------------------------------------------------------|---------------------|-------------------------------|-----------------|
| ).   | The system will list all the possible contract matches based on BU, supplier and  |            |                    |             |                               |          |            |                                                                                            |                     |                               |                 |
|      | category. Make sure the correct Child Contract (Contract ID), and Contract Refere |            |                    |             |                               |          |            |                                                                                            |                     |                               |                 |
|      | Type (Line or Ca                                                                  |            |                    |             |                               |          | -          |                                                                                            | •                   |                               |                 |
|      | Type (Line of et                                                                  | rego       | . y , are s        | cicci       | cu. O                         | 100 30   |            | sa, serece e                                                                               | ine <b>O</b> it b   | accon                         | •               |
|      | Notes In the "Co                                                                  | ntra       | ot ID" col         | lumn        | V011                          | نا النيد | nd a       | hyporlink t                                                                                | for oach            | contr                         | act Colo        |
|      | Note: In the "Co                                                                  |            |                    |             | •                             |          |            | • •                                                                                        |                     |                               |                 |
|      | on it will open t                                                                 |            | •                  | age, v      | where                         | you o    | can r      | eview and                                                                                  | confirm             | othei                         | contra          |
|      | information suc                                                                   | :h as (    | GRI.               |             |                               |          |            |                                                                                            |                     |                               |                 |
|      | < OME                                                                             | m, Q       |                    |             |                               |          | Contract S | earch                                                                                      | я «                 | 1-13 of 13 💙                  | ) F     View 10 |
|      | Maintain Purchase Order Purchase Order                                            | Item Detai | Contract Reference | Contract De | Contract<br>Reference<br>Type | category | Item ID    | Item Description                                                                           | Contract Base Price | Use<br>Contract<br>Base Price |                 |
|      | Business Unit IT PO ID NEXT                                                       |            |                    | PELSION     |                               |          |            | MDPD - AIM web software                                                                    |                     |                               |                 |
|      | Capy From ☐                                                                       |            | 0000007331         |             | Line Item                     | 92045    |            | annual technical support<br>plan - Year 1<br>MDPD - AIM web software                       | 15636,00000         | Y                             | 0               |
|      | *PO Date 06/04/2022                                                               | 0          | 0000007331         | 1           | Line Item                     | 92045    |            | annual technical support<br>plan - Year 2                                                  | 15836.00000         | Y                             | 9               |
|      | *Supplier ID   0000009742 G<br>*Buyer   E205819 G                                 | D          | 0000007331         | 1           | Line Item                     | 92045    |            | MDPD - AIM web software<br>annual technical support<br>plan - Year 3                       | 15636.00000         | ٧                             | 0               |
|      | PO Reference Alf Maintenance and St<br>Header Details<br>PO Defaults              | 0          | 0000007331         | 1           | Line Item                     | 92045    |            | MDPD - AIM web software<br>annual technical support<br>plan - Year 4                       | 15836,00000         | Y                             | 9               |
|      | PO Definition PO Activities Add Items From (*)                                    | 0          | 0000007331         | 1           | Line Item                     | 92045    |            | MDCR - AIM web software<br>annual technical support<br>plan - Year 1                       | 7000.00000          | Υ                             | 9               |
|      | Catalog Purchasing Act Lines (0)                                                  | 0          | 0000007331         | .1          | Line Item                     | 92045    |            | MDCR - PREA Custom<br>System for inmate tracking<br>- AIM web software<br>support - Year 1 | 1000.00000          | ٧                             | -               |
|      | Qetails Ship To/Due Date Statuses                                                 | 0          | 0000007331         | ,           | Line Item                     | 92045    |            | MDCR - AIM web software<br>annual technical support<br>plan - Year 2                       | 7000.00000          | Y                             | 9               |
|      | 1 Pb.                                                                             | D          | 0000007331         | 1           | Line Item                     | 92045    |            | MDCR - PREA Custom<br>System for inmate tracking<br>- AIM web software<br>support - Year 2 | 1000.00000          | ٧                             | -               |
|      | New Approximation   Refresh                                                       | 0:         | 0000007331         | 1           | Line Item                     | 92045    |            | MDCR - AIM web software<br>annual technical support<br>plan - Year 3                       | 7000.00000          | Υ.                            | 9               |
|      |                                                                                   | 0          | 0000007331         | 1           | Line Item                     | 92045    |            | MDCR - PREA Custom<br>System for inmate tracking<br>- AIM web software<br>support - Year 3 | 1000.00000          | Y                             | 0               |
|      |                                                                                   | 0          | 0000007331         |             | Line Item                     | 92045    |            | MDCR - AIM web software<br>annual technical support<br>plan - Year 4                       | 7000.00000          | ٧                             | 0               |
|      |                                                                                   | 0          | 0000007331         | 1           | Line Item                     | 92045    |            | MDCR - PREA Custom<br>System for inmate tracking<br>- AIM web software<br>support - Year 4 | 1000.00000          | Υ                             | 0               |
|      |                                                                                   | 121        | 0000007331         | 1           | Category                      | 92045    |            |                                                                                            |                     |                               |                 |

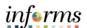

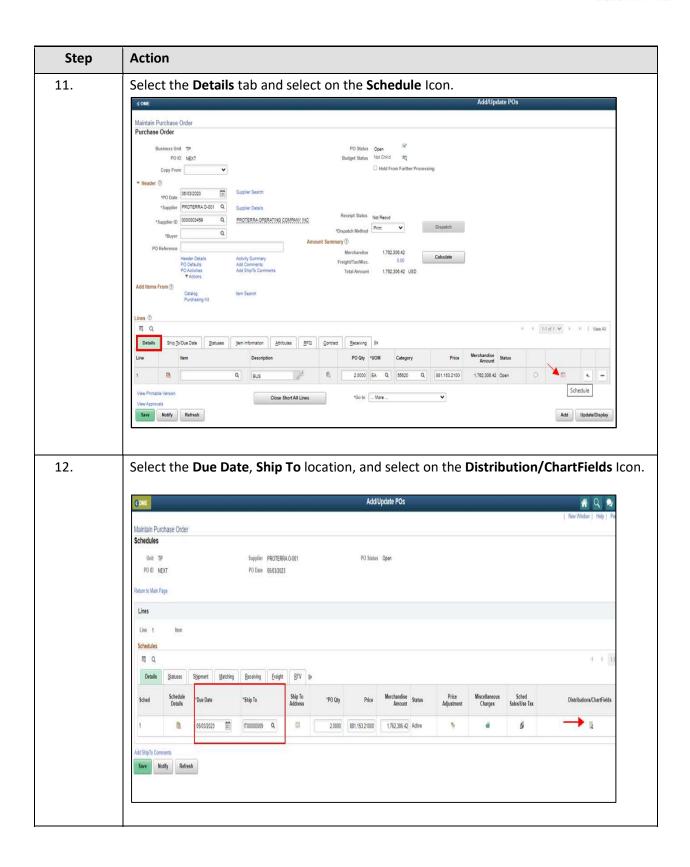

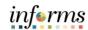

- 13. Input the ChartField details.
  - Fund
  - Dept
  - Account
  - Grant\*
  - PC Bus Unit, Project, and Activity, if applicable.

\*Grant is a required field. Buyer needs to input 'NO-GRANT' or input the correct Grant number.

**Note:** In case you require more than one funding source, you can add additional ChartFields Distribution Lines.

Example 1 – One ChartField Distribution Line

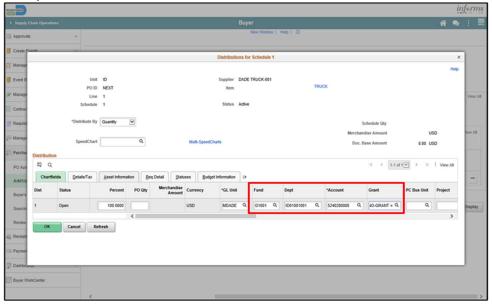

Example 2 – Multiple ChartFields Distribution lines

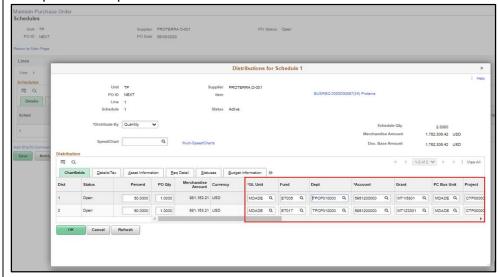

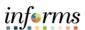

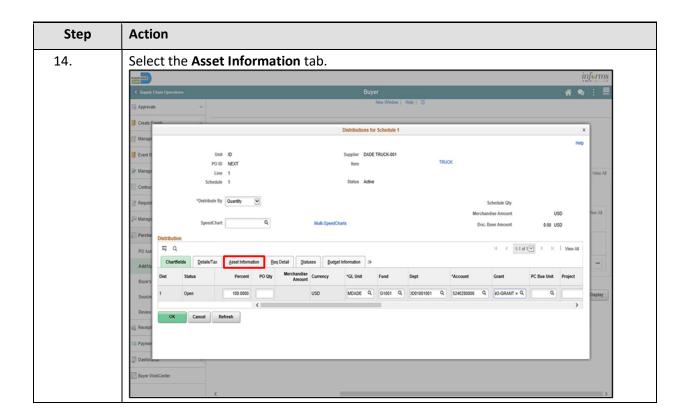

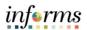

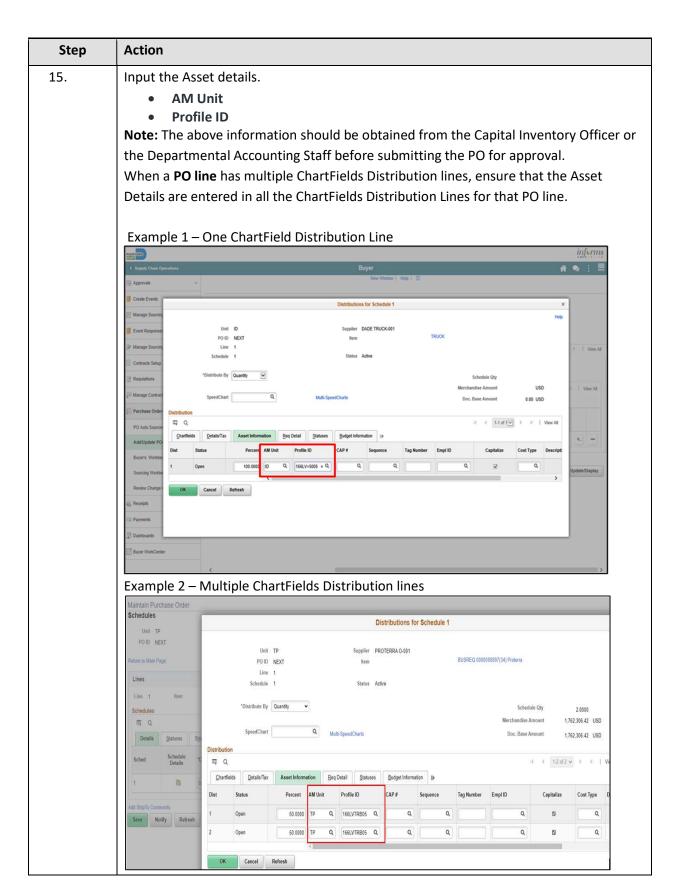

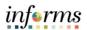

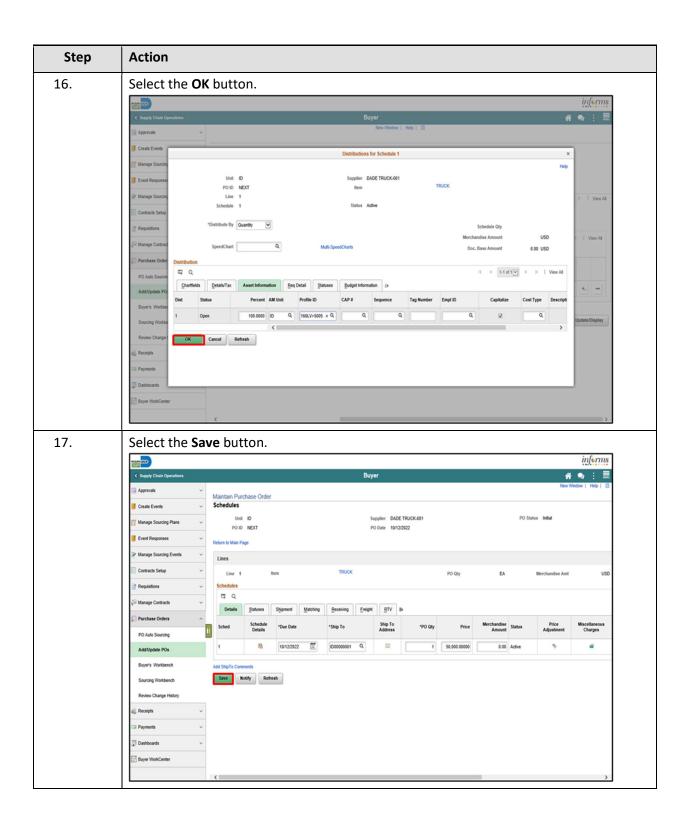

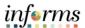

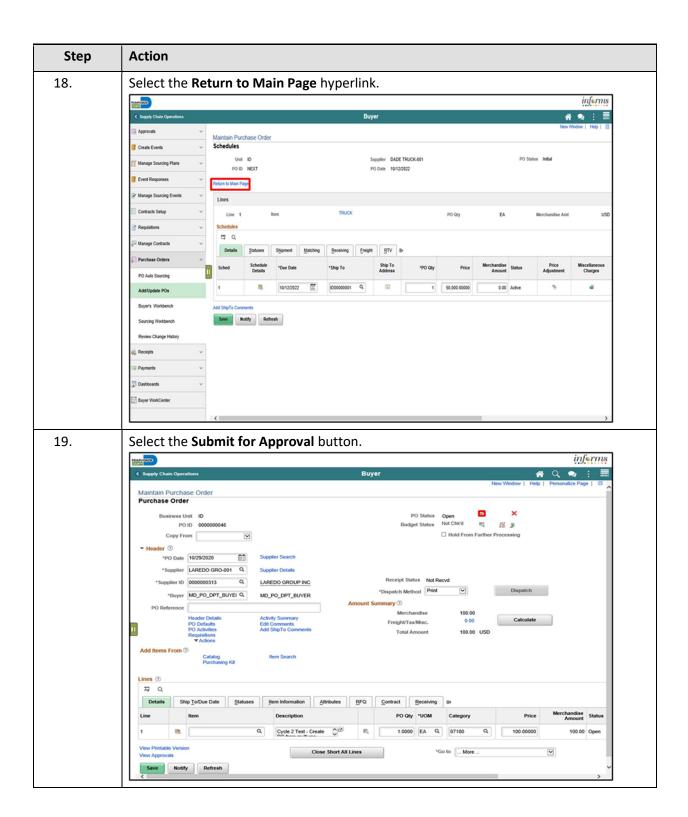

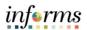

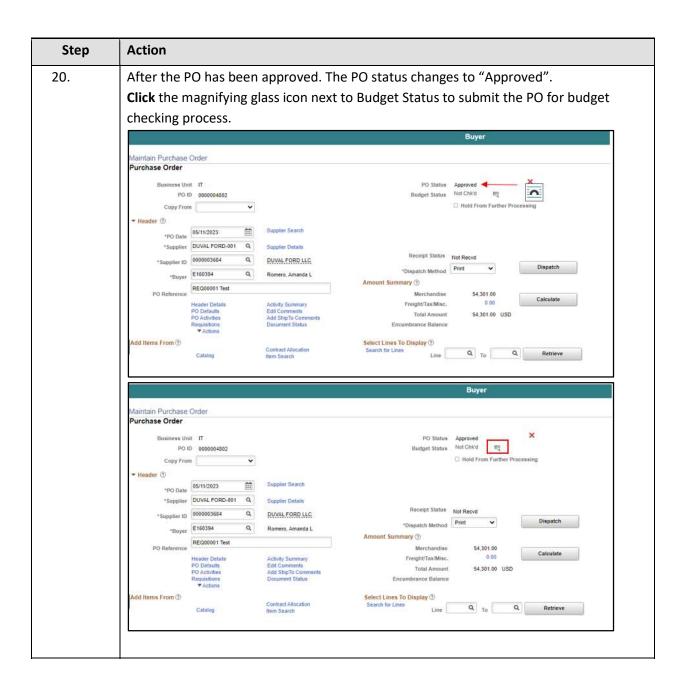

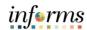

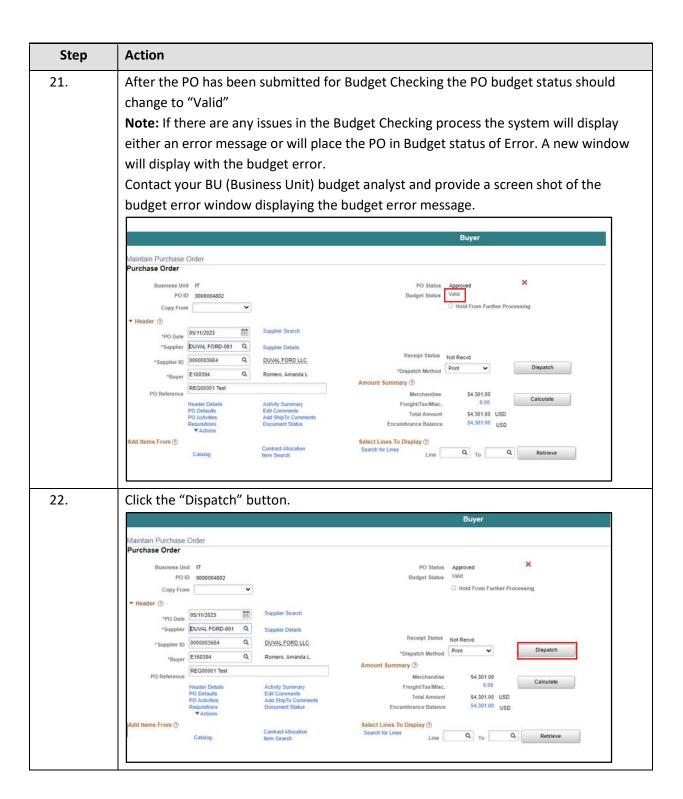

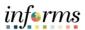

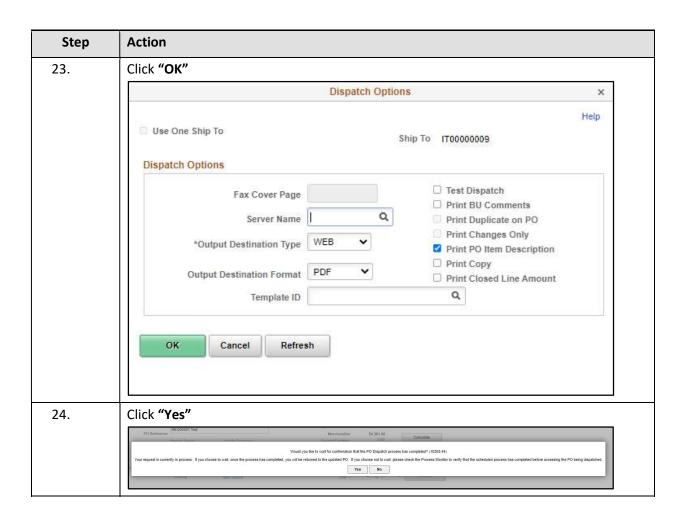

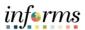

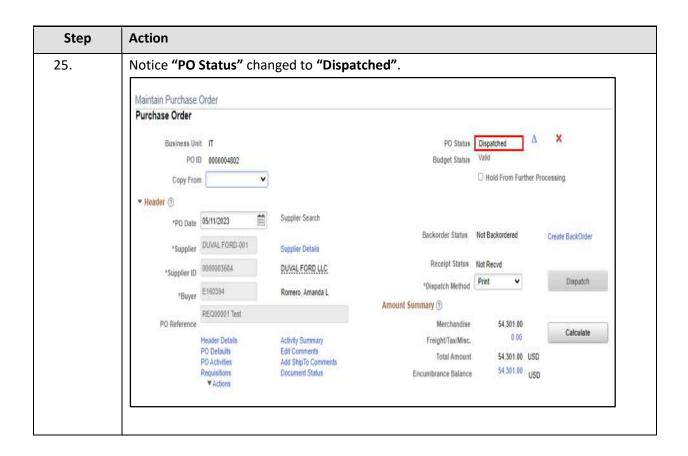